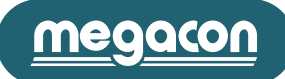

# **COMPALARM C2C**

Webserver

## **WARNING!**

- Carefully read the manual before the installation or use.
- This device is to be installed by qualified personnel, complying to current standards, to avoid damages.
- Before any maintenance operation on the device, remove supply inputs.
- The manufacturer cannot be held responsible for electrical safety in case of improper use of the equipment.
- Products illustrated herein are subject to alteration and changes without prior notice.

## **Connecting the device to the PC**

Connect the Compalarm C2C to ETHERNET using a straight through or crossover Ethernet cable as shown in Figure,

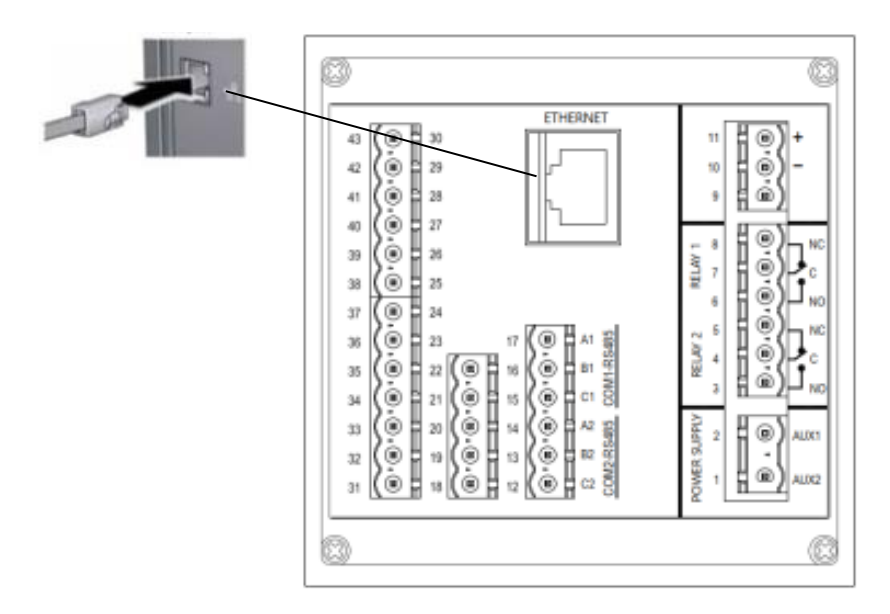

Set the network adapter of your PC in such a way as to allow communication between the two devices. Below is a description of a possible configuration of the LAN between the two devices in the event that the Compalarm C2C IP address has not been changed.

#### *Carefully read the following notes*

In order for the Compalarm C2C and PC to communicate, the two devices must have an IP address within the same subnet.

The default Compalarm C2C's network settings are:

- IP address: **10.0.0.100**
- Netmask: **255.0.0.0**
- IP allocation: **Static**

In order for the computer to communicate with the Compalarm C2C via Ethernet, the IP address of the computer's network adapter must be set as follows:

- IP address: **10.0.0.XXX (with XXX being a number ranging between 1 and 254 and different than 100)**
- Netmask: **255.0.0.0**
- IP allocation: **Static**

To change the IP address of your computer' network adapter, refer to its Operating System user guide.

#### **Home Page**

Connect the device as shown in the previous Figure and type in the address 10.0.0.100 in your browser.

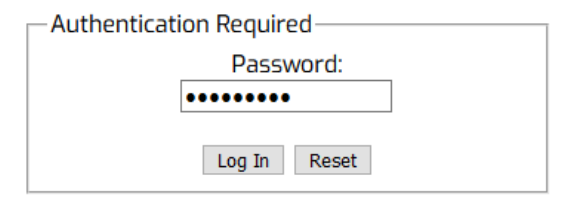

The data for the first access are:

• Password: **Admin1234**

# megacon

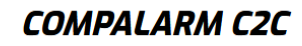

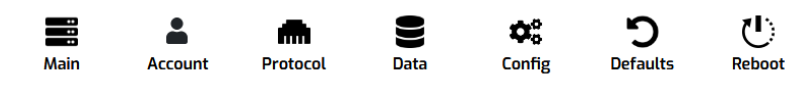

#### **Current configuration**

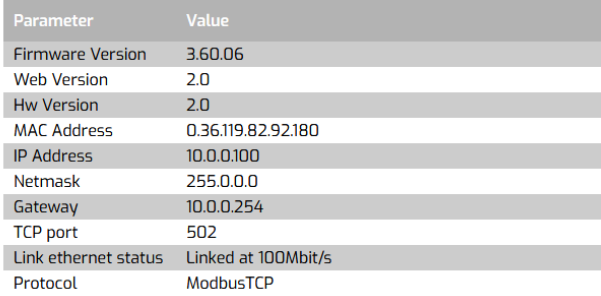

## **Account data settings (Account)**

The Account section allows you to change the data to access the webserver account.

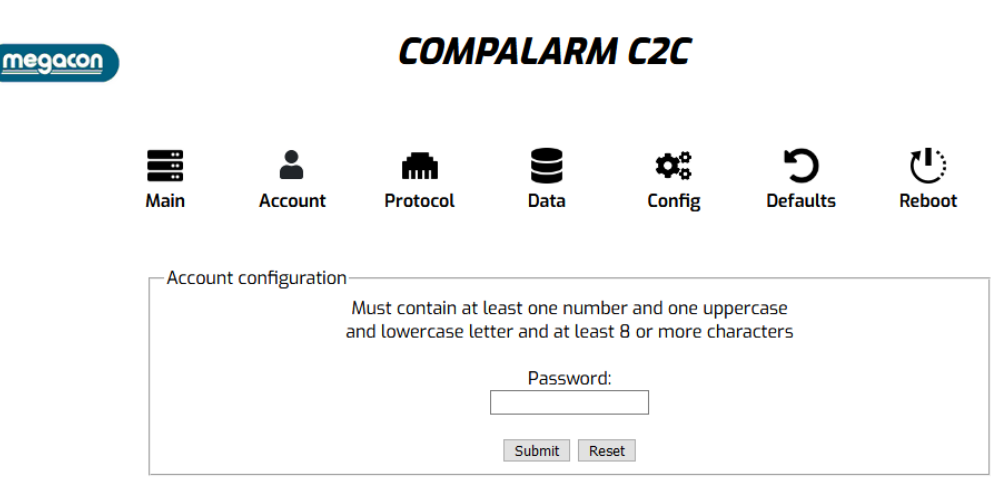

The new password must contain at least one number and one uppercase and lowercase letter and at least 8 or more characters.

#### **Protocol setting**

Section dedicated to the selection of the protocol used by the master to exchange data with the slave. You can select **Modbus TCP** or **SNMP**.

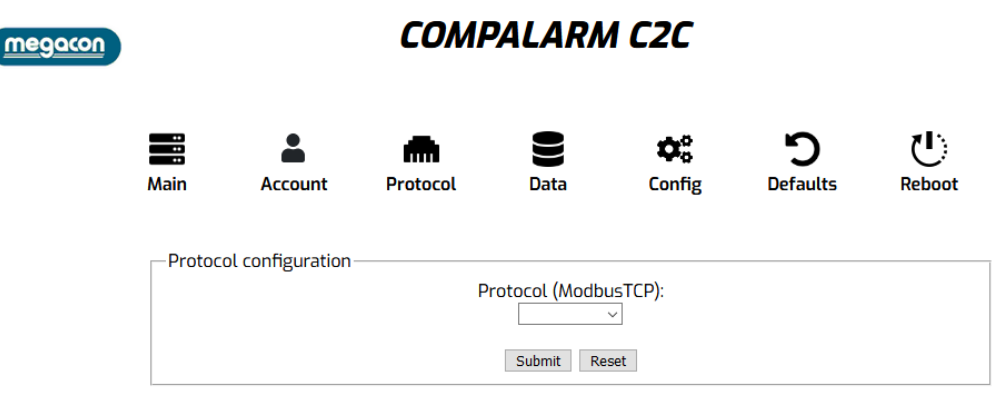

## **Data values of device**

Section dedicated to the visualization of the status of inputs and the status of two common relay outputs (alarms common and acoustic signal).

OFF means that the inputs aren't active.

megaco

ON means that the inputs are active.

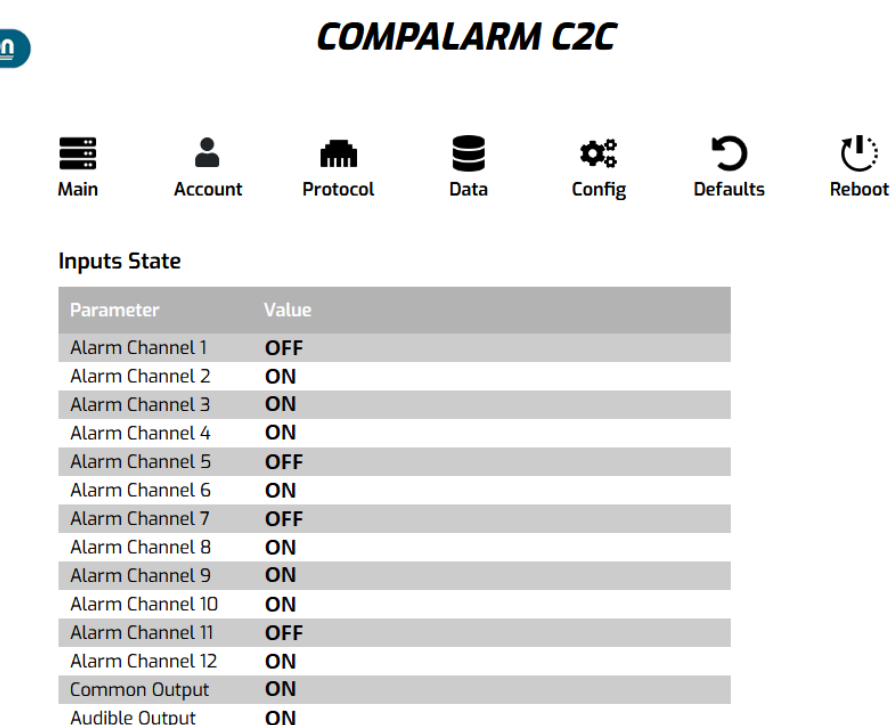

## **Network settings (Config)**

This section is dedicated to the Compalarm C2C network settings.

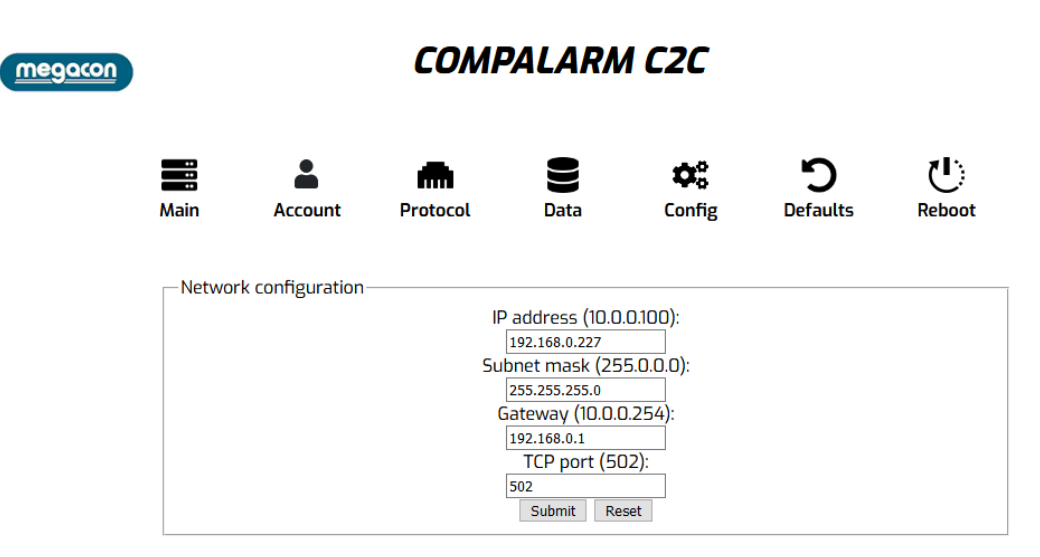

The fields to be filled out are:

- IP Address: sets the device's static LAN address
- Network Mask: sets the LAN subnet mask
- Gateway address: sets the address of the LAN Gateway
- TCP port: set the communication port of the device

## **System settings**

- **Defaults**: allows you to initialise the device according to the default settings.
- **Reboot**: allows you to restart the device

For further details please contact:

**Megacon AB** Ranhammarsvägen 20 168 67 Bromma Tel: 08-402 42 50

**www.megacon.se**

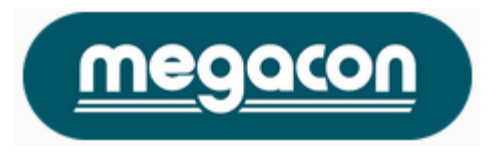